# Akkadian Console Server HA

1 — Last update: Aug 03, 2022

Akkadian Labs

# **Table of Contents**

| 1. | HA Overview                               | . 1 |
|----|-------------------------------------------|-----|
|    | Requirements                              |     |
| ۷. | 2.1. Pre-requisites for High Availability |     |
|    | 2.2. Building Server for HA               | . 4 |
| 3. | High Availability Configuration           | . 5 |
| 4. | Updating with High Availability           | . 8 |
| 5. | Restore with High Availability            | . 9 |
| 6. | Disabling High Availability               | 10  |

### 1. HA Overview

The Console Web and server have HA capability built into the applications and the architecture layers to mitigate against disasters. Please see HA Diagram.

#### Akkadian Console High Availability

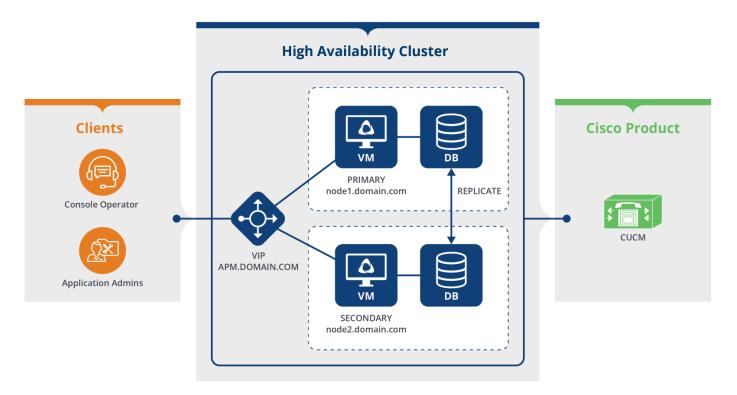

- HA is enabled through the CLI (Akkadian Appliance Manager)
- · Support only 2 nodes to a HA cluster
- · End users access application via Virtual IP
  - ->\* End Users
  - ->\* Applications Admins
  - ->\* Operators
  - ->\* Console Clients
- No load balancer is needed
- · VIP routes traffic to active primary node
- · Database replication is enabled when HA is enabled
  - ->\* Real-time replication is MASTER Slave
- Promotion of Secondary Node to Primary in the event of Primary Node failure is automatic. In case of Console system take almost 3-5 min to initialize the system.

# 2. Requirements

# 2.1. Pre-requisites for High Availability

### Pre-requisites for High Availability.

- Two Akkadian Application Servers
- One Virtual IPV4 Address and Mask (ex 255.255.255.0)
- Nodes must be assigned an IP address
- · Nodes must be configured with unique hostnames
- · Node hostname should be accessible via DNS for other nodes

#### **HA Network Port Utilization**

| Traffic                        | Port              | Direction |
|--------------------------------|-------------------|-----------|
| HA Heartbeat                   | TCP Port 2224     | Inbound   |
| HA Database                    | TCP Port 3306     | Inbound   |
| SNMP                           | UDP Ports 161-162 | Inbound   |
| SSH                            | TCP 22            | Inbound   |
| HA Database (aCO Server – Web) | TCP 27017         | Inbound   |

## 2.2. Building Server for HA

# If you are already running console server and want to enable HA you have to do following

#### **Building Primary Server:**

- Step 1: Download the latest (4.1.1.491) Akkadian Console Server OVA.
- Step 2: Once Downloaded install the OVA. Please follow the instruction here on how to install OVA
- Step 3: Once new server is up and running and admin user is able to login.
- · Step 4: Login to current production server.
- Step 5: Take the backup of current server, please follow the instruction here.
- Step 6: Login to new server and restore. please follow the instruction here to restore
- Step 7: Login to new server and validate all your data is moved to new server.

#### **Building Secondary Server:**

- Step 1: Download the latest (4.1.1.491) Akkadian Console Server OVA.
- Step 2: Once Downloaded install the OVA. Please follow the instruction here on how to install OVA
- Step 3: Once second server is up and running and admin user is able to login.

Now both server are ready to be configured for HA. Please see <u>next section</u> on how to configure HA.

## 3. High Availability Configuration

#### To enable High Availability:

1. Login to the Akkadian Appliance Manager on the node you intend to be your initial Primary(Master) using:

| Username | akkadianuser     |
|----------|------------------|
| Password | akkadianpassword |

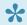

Note\* configurations will be applied to secondary nodes automatically

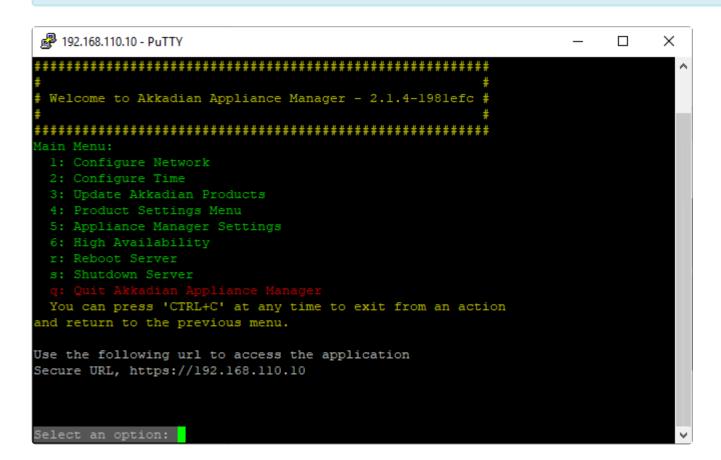

- 2. Select Option 6 High Availability
- 3. Select Option 1 Enable High Availability

```
## 192.168.110.10 - PuTTY

High Availability/Load Balancer Configurations
1: Enable High Availability
Pre-requisites for High Availability:
- All nodes have been assigned with a correct IP address
- All nodes have a FQDN (name.domain.com)
- An available IP address to be used as the virtual IP for the cluster
- All nodes should be accessible via DNS

b: Back to Main Menu
You can press 'CTRL+C' at any time to exit from an action and return to the previous menu.

Select an option:
```

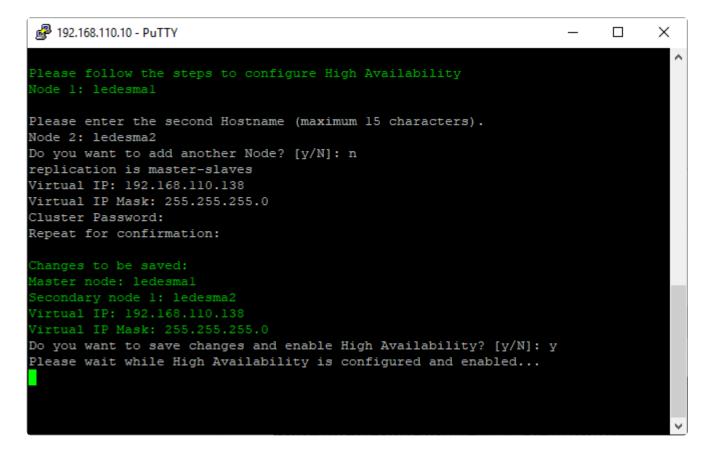

- 4. Enter the Secondary Hostname, Virtual IP, and Virtual IP Mask
- 5. Choose a \*Cluster Password and Repeat for confirmation\*

#### 6. Enter "y" to save changes and Enable High Availability

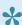

Note\* High Availability and Database replication configuration status takes about around 2 minutes before its reflected on the CLI

From the main Appliance Manager menu, you will see High Availability is Enabled

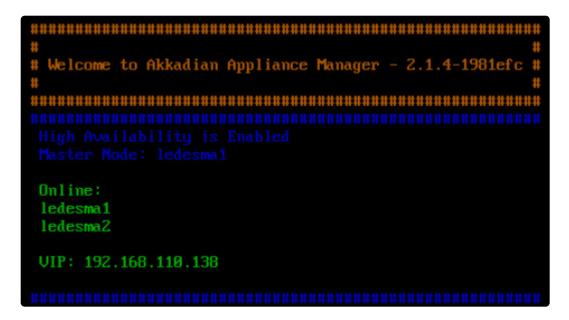

# 4. Updating with High Availability

#### To Update Product on Primary Server:

- · Login to primary aCO portal
- Update CLI (If applicable)
- · Update Server
- Wait for 3-5 min, make sure server is up and running and make sure updates are verified.

#### To Update Product on Secondary Server:

- · Login to Secondary aCO portal
- Update CLI (If applicable)
- · Update Server
- Wait for 3-5 min, make sure server is up and running and make sure updates are verified.

# 5. Restore with High Availability

#### To restore Product on Primary Server:

- Login to primary aCO portal
- · Restore the Server
- Wait for 3-5 min, make sure server is up and running and make sure updates are verified.

### 6. Disabling High Availability

#### To Disable HA

1. Login to the Akkadian Appliance Manager(CLI) on the node you intend to be your initial Primary(Master) using: Note\* configurations will be applied to secondary nodes automatically.

```
High Availability Actions
1: Current High Availability Status
2: Manage Nodes
3: Manage Resources
4: Maintenance Mode
5: Remove High Availability Cluster Config
6: Database Replication Settings
b: Back to Main Menu
You can press 'CTRL+C' at any time to exit from an action
and return to the previous menu.
Select an option:
Are You sure you want to remove the High Availability Configurations? [y/N]: y
Cleaning sync db settings
Removing replication pre-conditions on: aco
Removing Replication Configurations, please wait...
Removing Mongo Replication -- Success
Shutting down pacemaker/corosync services...
Killing any remaining services...
Removing all cluster configuration files...
Shutting down pacemaker/corosync services...
Killing any remaining services...
Removing all cluster configuration files...
gpg: WARNING: message was not integrity protected
[OK] High Availability is Disable
Please press any key to continue...
```